#### **Example 1**

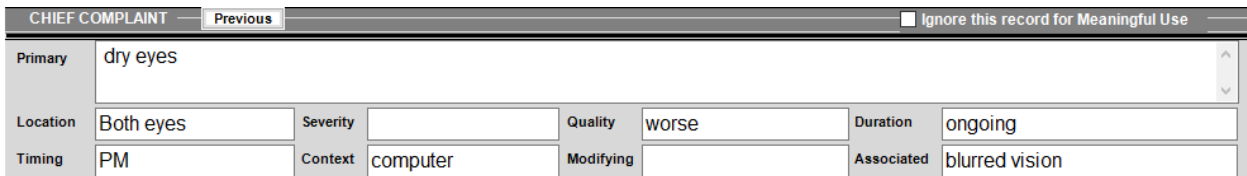

Option 1: Label will show regardless if the field has a value

CC/HPI dry eyes Location: Both eyes Quality: Duration: ongoing Severity: worse Timing: PM Context: Modifying: Associated: blurred computer vision Option 2: Label will show only if the field has a value CC/HPI dry eyes Location: Both eyes Quality: worse Duration: ongoing Associated: blurred Timing: PM Context: computer vision

### **Example 2:**

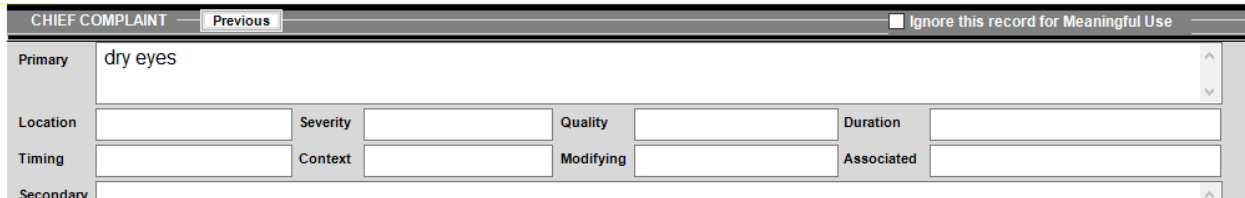

Option 1: Label will show regardless if the field has a value

CC/HPI dry eyes

Location: Timing:

Severity: Context:

**Quality: Modifying:**  Duration: Associated:

Option 2: Label will show only if the field has a value

CC/HPI dry eyes

#### **How to set up labels as shown in option 2**

I'm going to use Glaucoma in the family ocular history as the example:

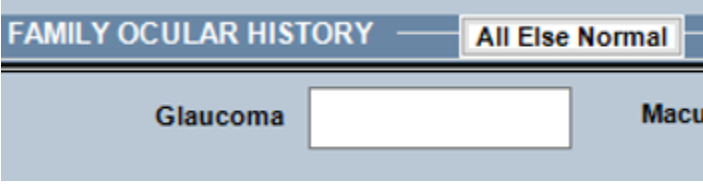

Here is the FID for Glaucoma in my records:

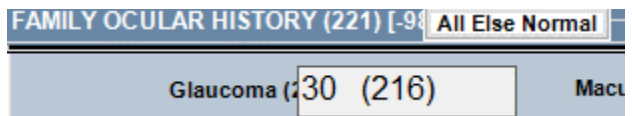

The first thing to do is to insert the merge fields onto the document:

## **FAMILY OCULAR HISTORY**

«MC\_216»

Next, right click on the merge field and choose Edit Field…

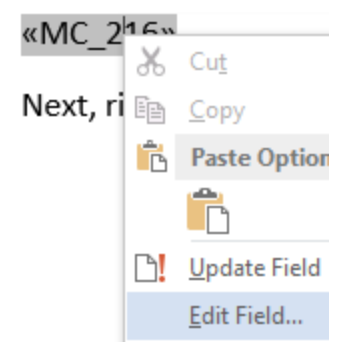

Check of Text to be inserted before: (or after, if applicable)

Enter what you would like to appear before (or after) your text. Don't forget a space after the : or the last character you enter.

Also, check off Preserve formatting during updates and then click OK

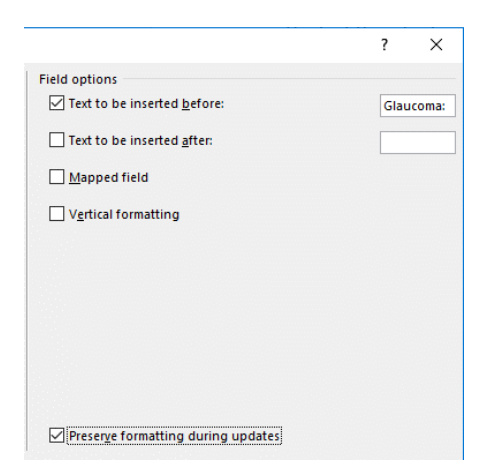

## **Now, you will see your label before the merge field:**

Glaucoma: «MC\_216»

We can tell that Glaucoma: is part of the merge field because if we click on it, it's all one unit:

# Glaucoma: «MC\_216»

You can bold the label if you want:

**Glaucoma:** «MC\_216»

Steps are complete! You can do as many or as few fields like this as you want  $\odot$